# A2C-WIFI INSTRUKCJA INSTALACJI

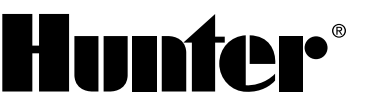

# Moduł sieciowy Wi-Fi do sterowników Hunter ACC2

#### **INSTALACIA**

- 1. Wyłączyć zasilanie sterownika.
- 2. Przechylić i wyjąć moduł, aby uzyskać dostęp do jego spodu.
- 3. Zdjąć osłonę przeciwkurzową lub wcześniejszy moduł z panelu czołowego sterownika. Nacisnąć przycisk sprężynowy i pociągnąć w dół, aby go wyjąć.

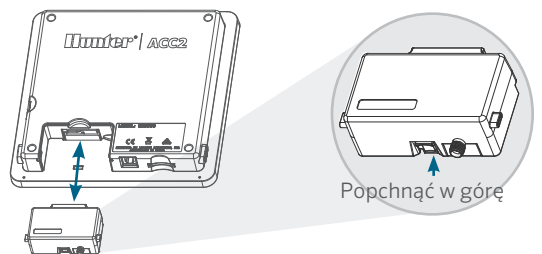

4. Włożyć nowy moduł A2C-WIFI, aż rozlegnie się kliknięcie.

# POŁĄCZENIE WI-FI

1. Przykręcić załączone złącze antenowe do gwintowanego złącza anteny w złotym kolorze. Dokręcać tylko ręcznie.

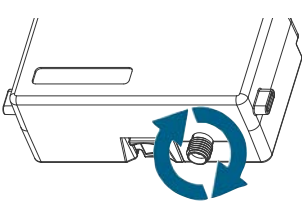

2. Poprowadzić kabel antenowy przez kanał kablowy z tyłu modułu.

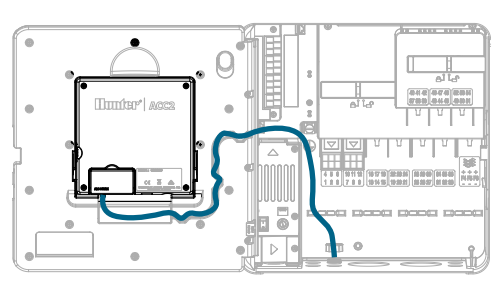

- 3. Zamocować plastikowy uchwyt anteny w jednym z nieużywanych otworów na przewody u dołu sterownika.
- 4. Antena musi być zamontowana na zewnątrz metalowej obudowy wraz z dołączoną obudową. Należy przymocować uchwyt anteny za pomocą dołączonej plastikowej nakrętki.
- 5. Kabel antenowy musi być wystarczająco luźny, aby umożliwić otwieranie i zamykanie drzwiczek bez przytrzaśnięcia kabla.

Może być konieczne podniesienie kabla antenowego (należy użyć modelu Hunter WIFIEXTKIT), aby uzyskać lepszy sygnał. Należy uważać, aby metalowa część kabla antenowego nie stykała się z metalem ani uziemieniem przy włączonym zasilaniu.

6. Włączyć zasilanie sterownika. Po ponownym uruchomieniu sterownika na dole ekranu głównego powinna się pojawić ikona sieci. Kolor ikony będzie czerwony, dopóki moduł nie połączy się z oprogramowaniem.

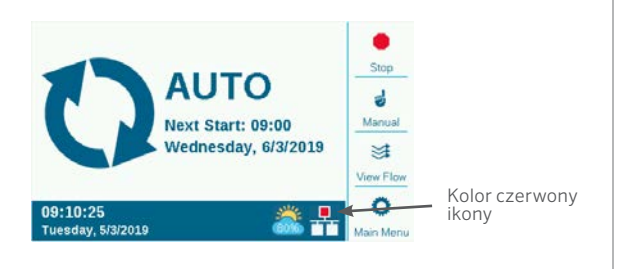

#### KONFIGURACJA I POŁĄCZENIE

#### Sieć Wi-Fi

- 1. Nacisnąć przycisk menu głównego i wybrać menu Settings (Ustawienia) za pomocą pokrętła. Nacisnąć pokrętło, aby wybrać opcję.
- 2. Obrócić w dół do opcji Networking (Sieć) i wybrać sieć.

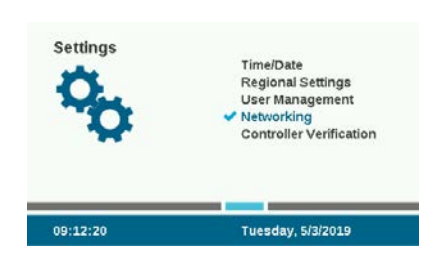

3. Nacisnąć klawisz programowy, aby przejść do sekcji Wi-Fi Setup (Ustawienia Wi-Fi). Jeśli moduł będzie używany do łączenia się z routerem sieci bezprzewodowej, należy zaznaczyć pole wyboru Network (Sieć).

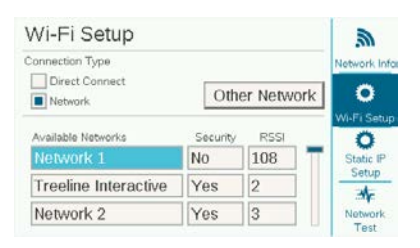

- 4. Zostanie wyświetlona lista dostępnych sieci wraz z ich statusem bezpieczeństwa i względną siłą sygnału (RSSI). W celu zapewnienia niezawodnej komunikacji zaleca się, aby względna siła sygnału wynosiła przynajmniej 70.
- 5. Użyć pokrętła, aby przejść do sieci, która będzie używana do połączenia ze sterownikiem, i nacisnąć, aby ją wybrać.

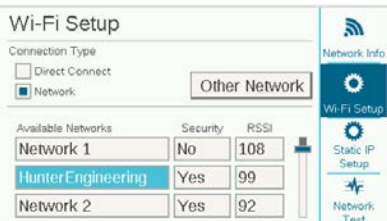

6. Po wybraniu sieci pojawi się ekran klawiatury. Należy jej użyć, aby wprowadzić hasło do routera. W wielu hasłach wielkość liter ma znaczenie, dlatego należy korzystać z klawisza Caps Lock, aby w razie potrzeby włączać i wyłączać duże litery.

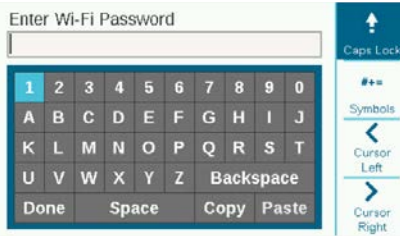

- 7. Po wprowadzeniu hasła wybrać pokrętłem opcję Done (Gotowe).
- 8. Podczas łączenia ekran pokaże informację "Wi-Fi: Connecting…" (Wi-Fi: łączenie…). Po nawiązaniu połączenia na ekranie pojawi się komunikat "Connected to Router" (Połączono z routerem), a sieć zostanie podłączona wraz z przypisanym jej adresem IP.

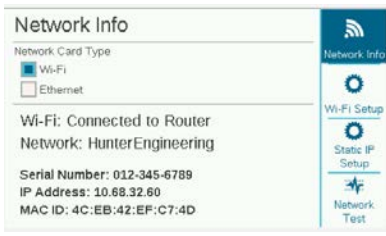

- 9. Moduł jest teraz gotowy do połączenia z oprogramowaniem.
- 10. Użyć komputera lub urządzenia mobilnego połączonego z internetem, aby otworzyć stronę centralus. hunterindustries.com.

#### KONFIGURACJA OPROGRAMOWANIA

- 1. Z ikony Menu głównego oprogramowania wybrać opcję Add Controller (Dodaj sterownik).
- 2. Postępować zgodnie z instrukcjami podanymi na ekranie, aby dodać swój sterownik. Po wprowadzeniu wymaganych informacji ze względów bezpieczeństwa oprogramowanie wyśle kod weryfikacyjny sterownika.

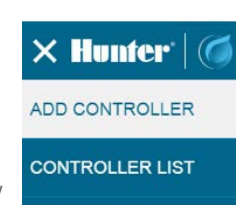

MY ACCOUNT

3. Przejść do menu ustawień sterownika i wybrać opcję Controller Verification (Weryfikacja sterownika).

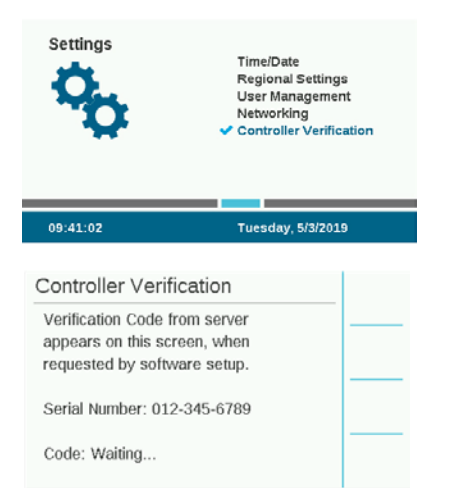

- 4. Wprowadzić kod z ekranu weryfikacji sterownika na ekranie konfiguracji oprogramowania.
- 5. Jeśli kod weryfikacyjny jest poprawny, sterownik zostanie dodany do oprogramowania i mapy.
- 6. Ikona sieci na ekranie głównym sterownika powinna teraz wyświetlić się na zielono.

#### POŁĄCZENIE BEZPOŚREDNIE

Aby podłączyć urządzenie mobilne obsługujące sieć Wi-Fi bezpośrednio do sterownika (zamiast przez serwer internetowy), należy przejść do menu Settings (Ustawienia) i wybrać opcję Networking (Sieć). Nacisnąć klawisz programowy, aby przejść do sekcji Wi-Fi Setup (Konfiguracja Wi-Fi), i zaznaczyć pole Direct Connect (Połączenie bezpośrednie). Więcej informacji na temat funkcji bezpośredniego połączenia znajduje się na stronie hunterindustries.com/support/a2cusing-acc2-wifi-direct-connect

#### ROZWIĄZYWANIE PROBLEMÓW

#### Test sieci

Funkcja testu sieci sprawdza wszystkie połączenia: od sterownika przez router aż do serwera. Jeśli sterownik nie komunikuje się, nastąpi wyświetlenie wszystkich niedziałających funkcji.

Uwaga: czasami wyłączenie i włączenie zasilania sterownika może przywrócić lub naprawić połączenie z siecią.

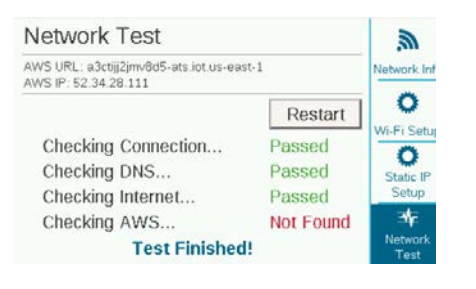

# ZGODNOŚĆ I CERTYFIKATY

Firma Hunter Industries deklaruje, że niniejszy produkt spełnia zasadnicze wymagania oraz inne stosowne przepisy określone w Dyrektywie 2014/53/UE (dyrektywa dotycząca urządzeń radiowych). Aby uzyskać pełne informacje na temat zgodności, należy skontaktować się z firmą Hunter Industries.

#### Informacja Federalnej Komisji Łączności (FCC)

Niniejsze urządzenie generuje, wykorzystuje i może emitować energię o częstotliwości fal radiowych, co w przypadku instalacji i użycia niezgodnego z instrukcją obsługi producenta może powodować zakłócenia w odbiorze sygnałów radiowych i telewizyjnych. Niniejsze urządzenie zostało przetestowane i spełnia wymagania określone dla urządzeń cyfrowych klasy B, zgodnie z częścią 15 zasad FCC (Federalnego Urzędu Łączności USA). Korzystanie z urządzenia podlega następującym dwóm warunkom:

- 1. Urządzenie nie może powodować szkodliwych zakłóceń.
- 2. Urządzenie musi tolerować odbierane zakłócenia, łącznie z tymi, które mogą powodować nieprawidłowe działanie.

Uwaga: przepisy FCC stanowią, że zmiany lub modyfikacje wprowadzone bez zezwolenia firmy Hunter Industries mogą spowodować utratę uprawnień do korzystania z tego urządzenia. Wymagania te zostały ustanowione, by zapewnić odpowiednią ochronę przed szkodliwymi zakłóceniami w instalacjach domowych. Nie ma jednak gwarancji, że zakłócenia takie nie wystąpią w określonych przypadkach. Jeżeli urządzenie powoduje uciążliwe zakłócenia w odbiorze sygnału radiowego i telewizyjnego, co można stwierdzić poprzez włączenie i wyłączenie odbiornika telewizyjnego lub radiowego, użytkownik może spróbować usunąć zakłócenia w następujący sposób:

- **•** Zmiana kierunku lub położenia anteny odbiorczej.
- **•** Zwiększenie odległości między urządzeniem a odbiornikiem.
- **•** Podłączenie urządzenia do innego obwodu elektrycznego niż odbiornik w którym występują zakłócenia.
- **•** Zasięgnąć porady u sprzedawcy lub doświadczonego technika RTV.
- **•** Urządzenie jest zgodne z normami RSS zwalniającymi z obowiązku uzyskania zezwolenia Industry Canada. Korzystanie z urządzenia podlega następującym dwóm warunkom:
	- 1. Urządzenie nie może powodować szkodliwych zakłóceń.
	- 2. Urządzenie musi być w stanie pracować w warunkach zakłóceń, łącznie z takimi, które mogą powodować nieprawidłowe działanie.
- **•** Le présent appareil est conforme aux CNR d'Industrie Canada applicables aux appareils radio exempts de licence. L'exploitation est autorisée aux deux conditions suivantes :
	- L'appareil ne doit pas produire de brouillage, et
	- 2. L'utilisateur de l'appareil doit accepter tout brouillage radioélectrique subi, même si le brouillage est susceptible d'en compromettre le fonctionnement.

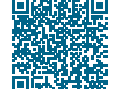

### Aby uzyskać pełne informacje o konfiguracji, należy zeskanować kod QR lub odwiedzić stronę hunterindustries.com.

NAWADNIANIE OGRODÓW PRZYDOMOWYCH I TERENÓW KOMERCYJNYCH | *Built on Innovation®* Dowiedz się więcej. Odwiedź hunterindustries.com